SQL查询

SQL查询是通过在文本区中输入SQL语句,来定义查询条件和内容的一种数据集。对于熟悉SQL语句的技术人 JoyL旦何た迪旦任义平凶不制入JoyLtq 可,不足又旦阿我什但内吞的一件双站来。 20.1 然还JoyLtq 可的以不入 **文档目录:**<br>员来说,这是一个较为快捷创建的方式。

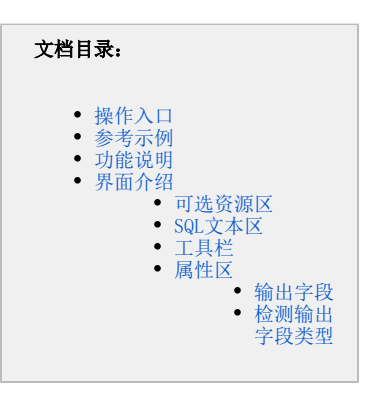

纯SQL问题的解答: SQL查询可以是纯SQL语句,但是如果在SQL查询中用到"参数"、"用户属性"、"系统函数"等系统资源,必须把资源拖到SQL语句对应的 位置,不能手写。包含这类资源的SQL查询就不是纯SQL。

嵌套问题的解答: SQL查询需要嵌套运行。如文本语句select distinct Card Type Cd as c1 from debit card, 会变成 select T2.c1 as F4 from (select distinct Card\_Type\_Cd as c1 from debit\_card) T2 运行。这样处理是因为在报表中需要对SQL做处理,如果使用SQL查询不嵌套一层的话, 就无法做到去修改原始的SQL查询,这样SQL查询中的预览数据和报表中的过滤、排序等功能就无法实现。

嵌套效率问题的解答:我们测试过SQL Server和MySQL,通过Explain看查询优化,发现嵌套一层对效率不会有太大的影响。即上例两个语句执行效率相 差并不多,一个执行代价是0.366,嵌套后代价是0.367,相差只有 0.1%。

## <span id="page-0-0"></span>操作入口

在 定制管理>资源定制 节点及其目录节点上右键选择 新建查询> SQL查询,或在资源快捷按钮区域选择 数据集 > SQL查询 ,则弹出选择数据 源窗口,根据需要选择数据源,则进入定制"原生SQL查询"界面。

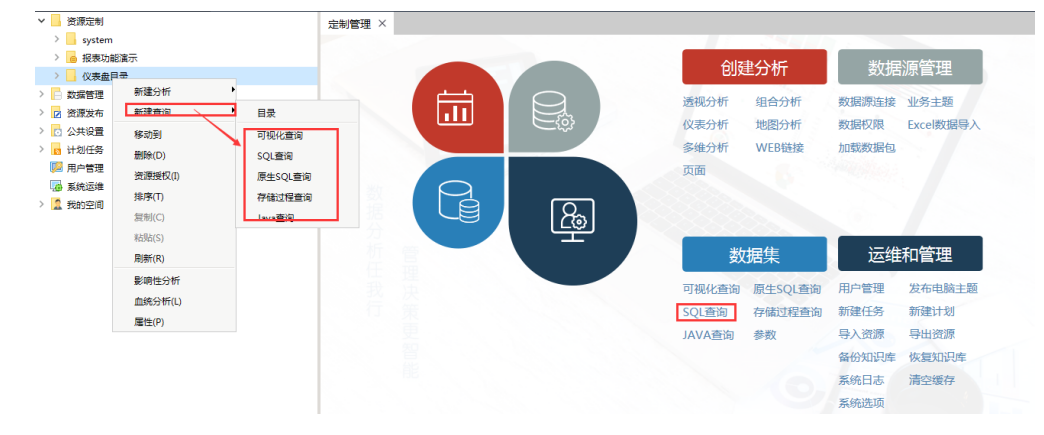

<span id="page-0-1"></span>参考示例

[定制SQL查询](https://history.wiki.smartbi.com.cn/pages/viewpage.action?pageId=3867448#id--)

# <span id="page-0-2"></span>功能说明

- 目前SQL查询的创建只能基于数据源创建。因此若是只使用SQL查询创建报表,则不需要创建业务主题、语义层定义等操作。
- 技术人员可以先在数据库中写好SQL并执行通过,然后把这个SQL语句复制到SQL查询中,并从左侧拖拽参数等对象到相应的位置。
- 书写SQL查询后,一定要进行检测输出字段类型操作。

# <span id="page-0-3"></span>界面介绍

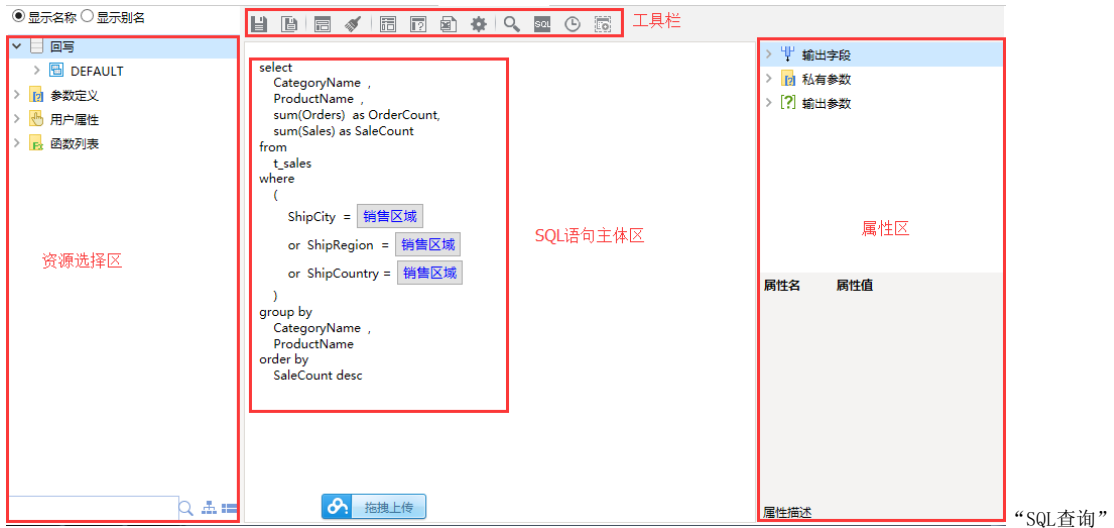

界面主要分为以下几个区

域:

- [可选资源区](#page-1-0):该区列出了所有可被SQL查询使用的资源。
- [SQL文本区](#page-1-1):该区为用户书写SQL查询表达式的区域。
- [工具栏](#page-2-0):列出了所有可用于编辑SQL查询的工具按钮。
- [属性区](#page-2-1):属性区用于设置查询相关资源的属性。

#### <span id="page-1-0"></span>可选资源区

可选资源区列出了所有可被SQL查询使用的资源。用户只需将各资源拖到相应的区域,如将参数拖拽到where条件下和字段进行关联。

可选资源包含:表字段、计算字段、过滤器、业务视图字段、参数、数据源相关业务主题的业务属性、函数、用户属性、其他查询的字段等。但是建议 SQL语句先写好,只对需要的对象如参数、用户属性、函数等进行拖拽。

**显示别名/名称:**该区针对"关系数据源"、"联合数据源"和"指标数据源"下的各资源:表、字段、视图、存储过程、表副本和视图副本,提供了 "显示名称"和"显示别名"的功能。默认以"别名"显示。

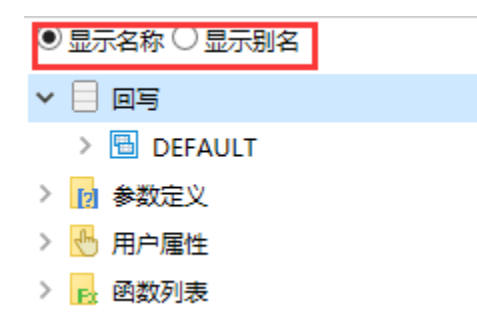

**模糊搜索资源**。我们可以该区最下方的搜索引擎对相关资源快速搜索定位。可以在搜索区输入所需字段的真名或是别名进行模糊搜索。

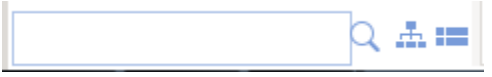

### <span id="page-1-1"></span>SQL文本区

SQL文本区用于输入SQL语句及其对象。

#### SQL查询输入的注意事项:

- SQL查询可以使用的资源:表/视图、字段、参数、函数、用户属性(使用时请用括号括起来)
- 编写SQL查询时,支持拖动"参数"、"用户属性"、"系统函数"等对象,其他的建议手写;
- 不支持Select \* from .....的写法;
- 如果有多条语句,用分号和回车隔开;
- 所有的Select字段需要显式给定一个别名,例如:select T1.fieldA FA from table T1。
- 对字段进行重命名时,注意各种数据库使用方式跟平时使用的不同。如:SQL Server不需给别名加单引号,Oracle不需要加as和双引号。
- SQL查询不能区分输出字段类型,默认设置所有输出字段都是字符型,需[要检测输出字段类型](#page-4-0)。
- 表关系视图的定义对SQL查询不起效;
- 数据行权限设置对SQL查询不起效。
- 设置参数缺省值的详细信息请参见错误!未找到引用源。, 其在SQL查询中的设置方法为:

where  $\{$ [T32.CategoryName =  $\boxed{\hat{P}$ 品目录参数]]} and  $\{$  [T5.OrderDate  $\succ$  $\boxed{\overline{\mathcal{H}}$ 始日期 and T5.0rderDate  $\Leftarrow$  [结束日期]]} š

<span id="page-2-0"></span>工具栏

工具栏上放置一些常用功能按钮。

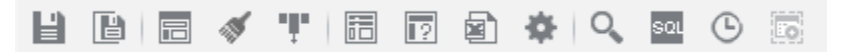

工具栏的按钮说明如下表,对应的功能点击超链接跳转到详细分析:

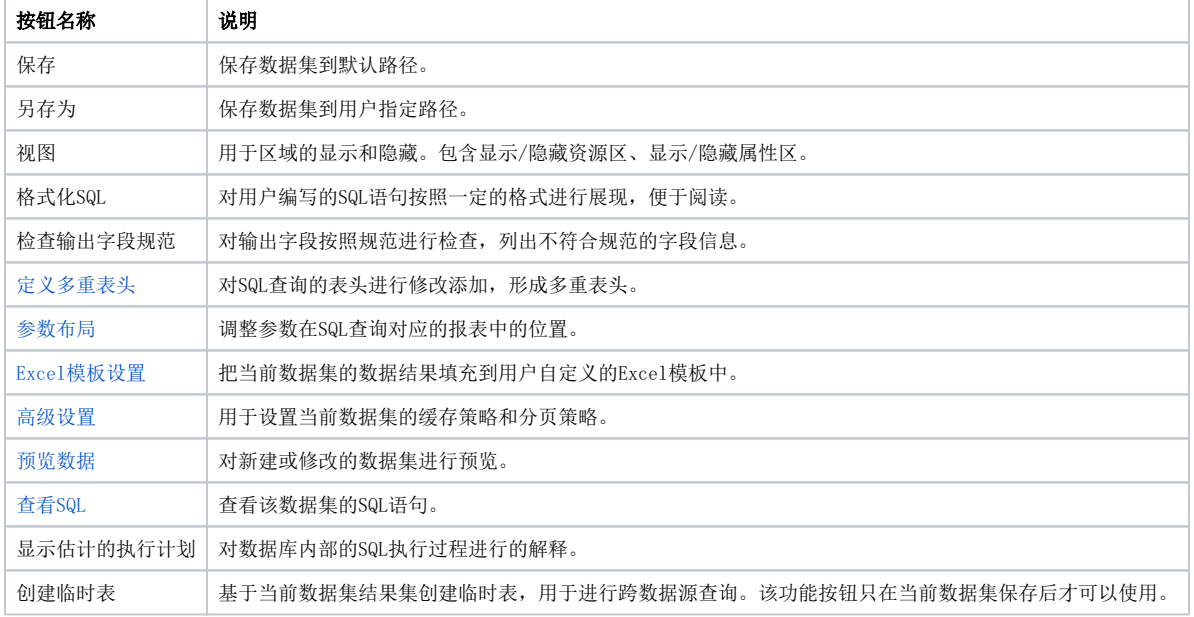

## <span id="page-2-1"></span>属性区

属性区用于设置查询相关资源的属性。它主要包含两个部分:查询输出区和属性面板。

- 查询输出区:该区显示数据集输出的相关资源,该区通常与"属性面板"结合起来用于对这些资源的属性进行管理。包含[:输出字段属性、](#page-3-0)[检](#page-4-0) [测输出字段类型](#page-4-0)、[私有参数、](https://history.wiki.smartbi.com.cn/pages/viewpage.action?pageId=22479468)[输出参数](https://history.wiki.smartbi.com.cn/pages/viewpage.action?pageId=22479470)[、告警设置](https://history.wiki.smartbi.com.cn/pages/viewpage.action?pageId=22479472)。
- 属性面板:该区需要与"工作区"结合使用,单击工作区中的任一资源,即在属性面板中列出该资源的相关属性信息。用户可以在属性面板中 重新设置资源的相关属性。

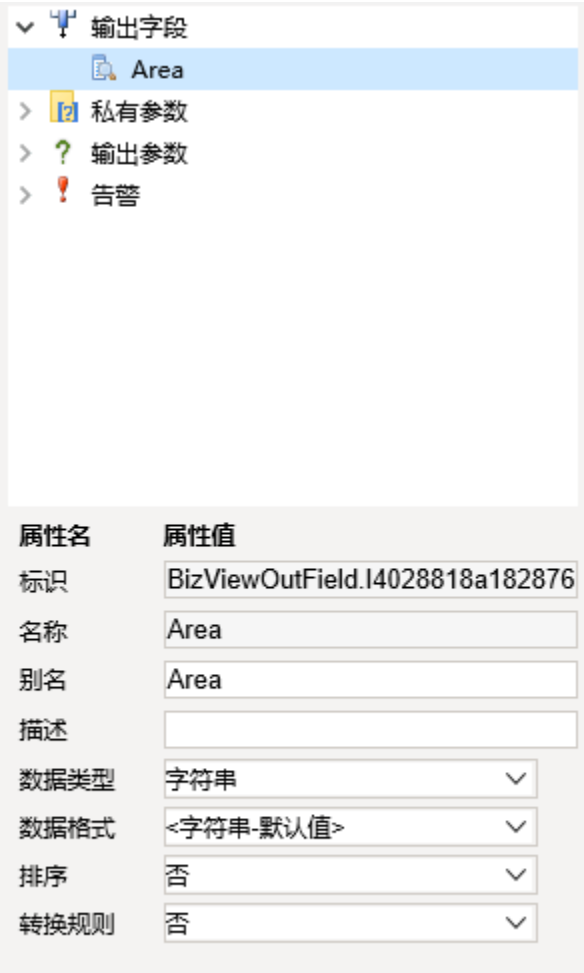

## <span id="page-3-0"></span>输出字段

在查询输出区会列出所有的输出字段。如下图,选中字段,在下面属性区可以对部分属性进行设置。

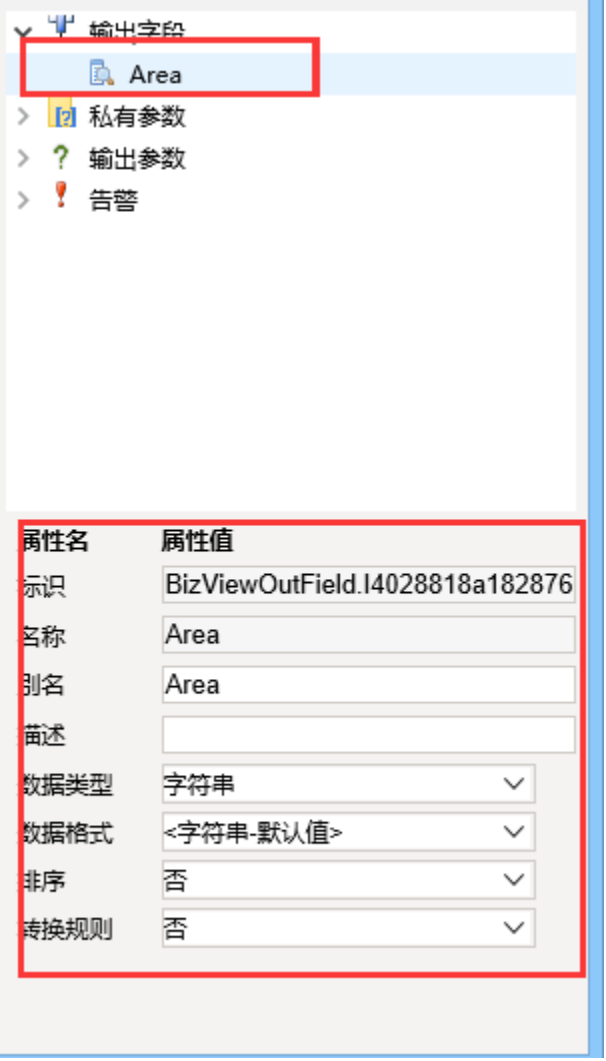

下面是对字段属性的详细说明:

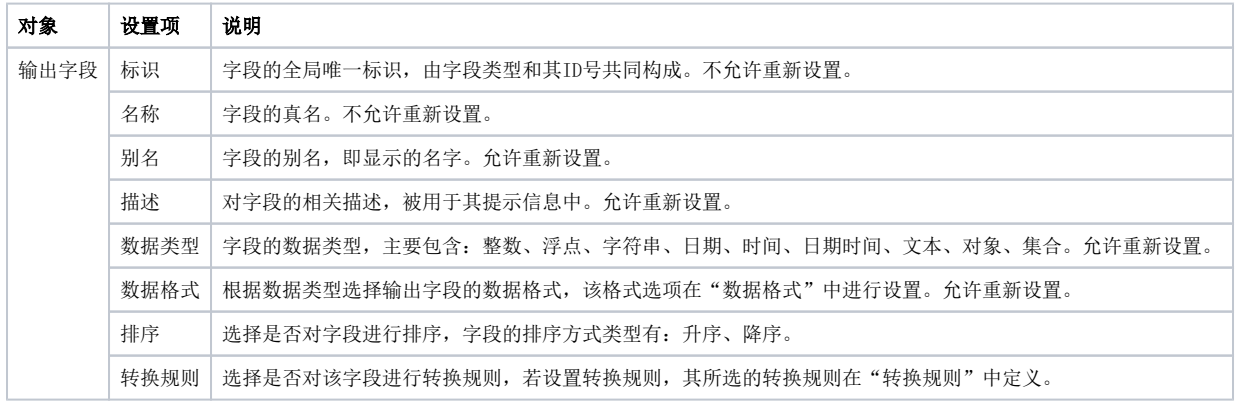

### <span id="page-4-0"></span>检测输出字段类型

SQL查询中的"输出字段"须通过右键菜单中的 检测输出字段类型 功能将当前查询中输出字段的数据类型从数据库中读取出来。

#### 操作执行原因:

SQL查询若是不进行检测输出字段类型操作,则默认所有字段类型都是字符串类型。查询一旦定义后,其所有输出字段的类型均默认为"字符串"型,当 输出字段与数据库中相应字段的数据类型不匹配时,会导致利用该SQL查询创建报表后进行的分析失误,因此需要用户手工检测输出字段类型。

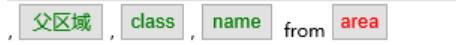

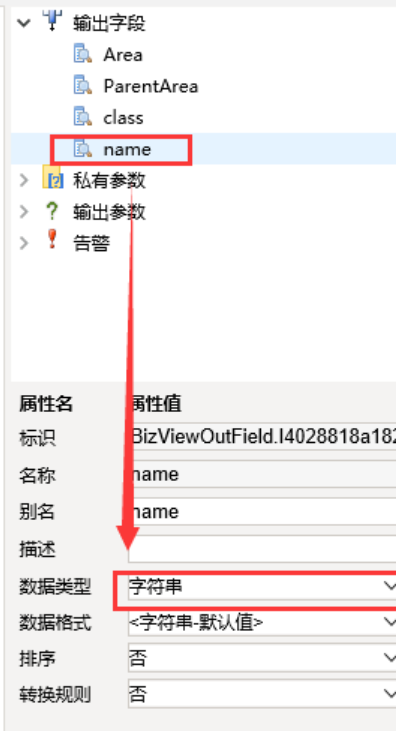

### 执行步骤:

选中输出字段节点,右键选择 检测输出字段类型。

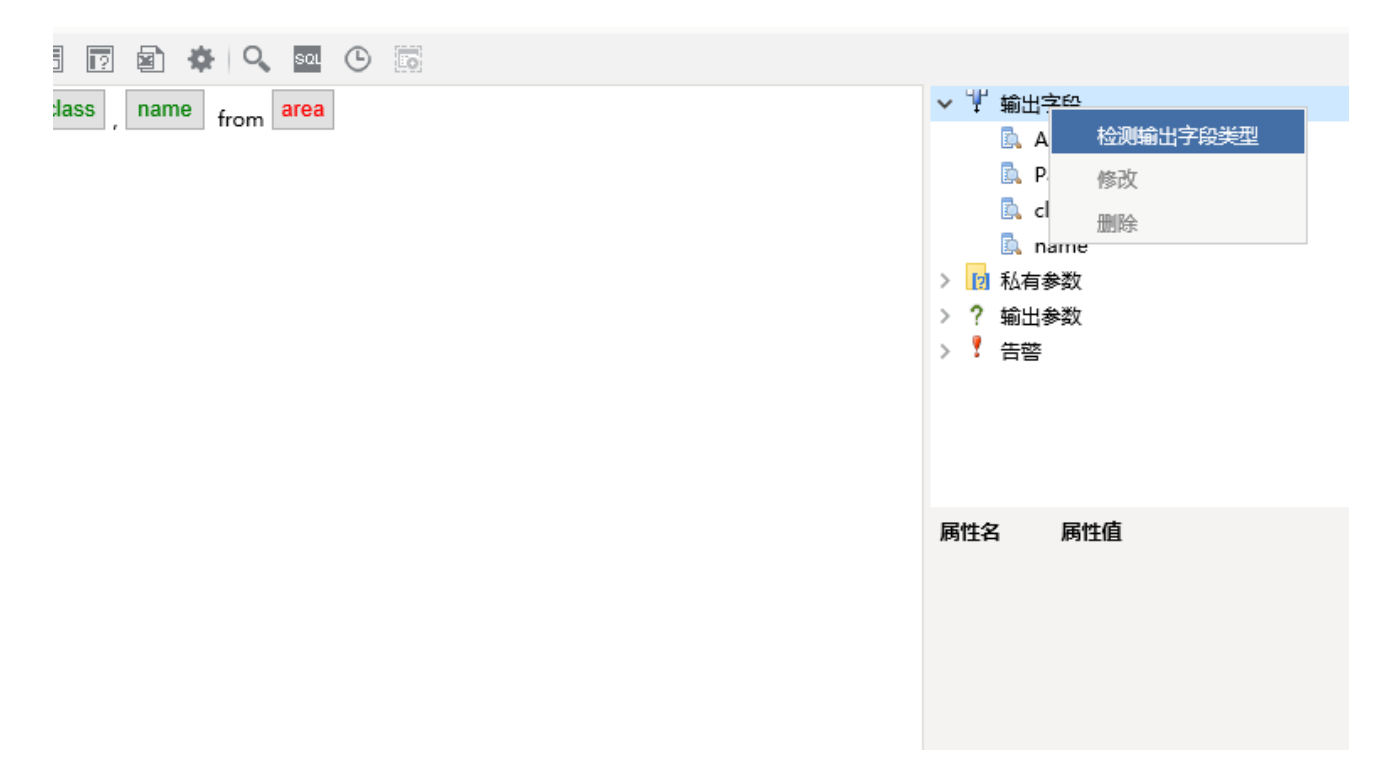

如SQL查询包含参数则,则会弹出自动检测输出字段对话框。选择参数值,点击 输出字段检测 按钮。则会进行检测操作。

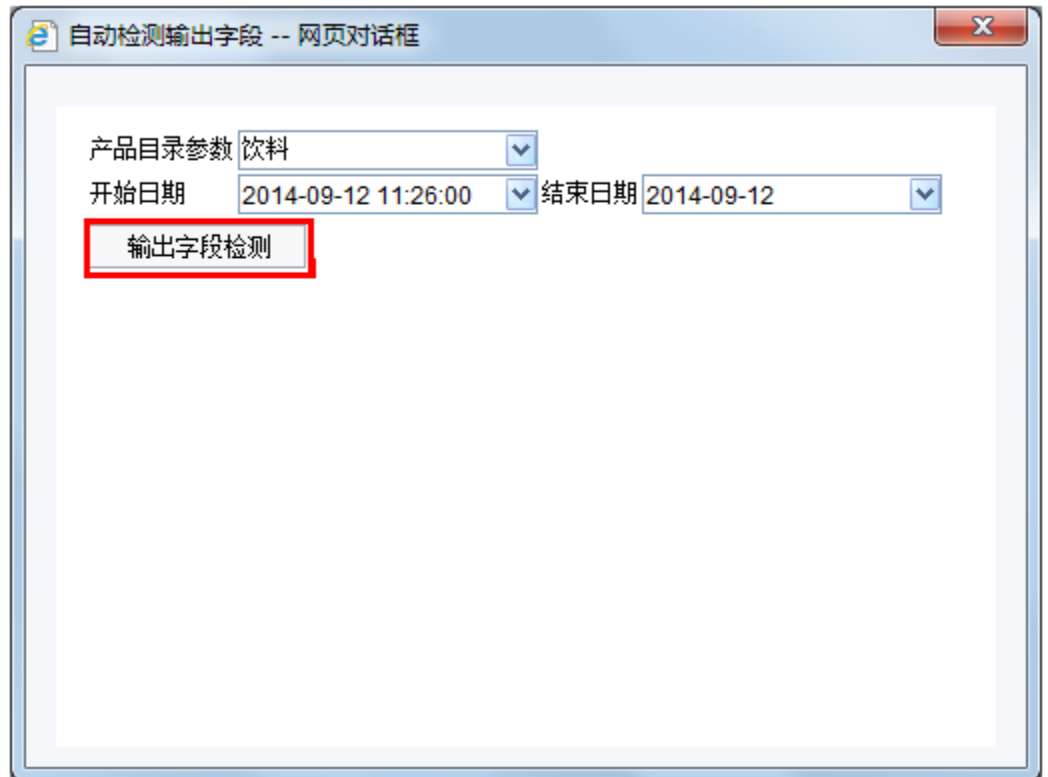

**执行结果:** 操作成功后, 我们可以看到如下字段类型发生变化, 为字段本身的类型。

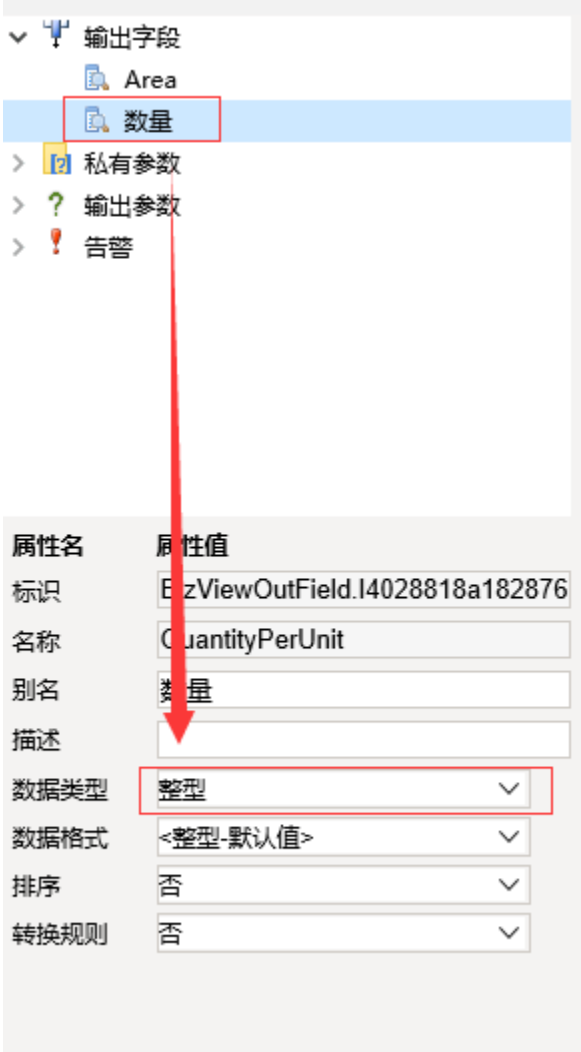